## **Invoking and Terminating DDM Services**

This section provides instructions for invoking and terminating DDM Services.

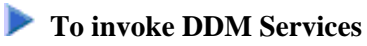

From the Natural main menu, choose **Services** and, from the selection window, choose **DDM Services** or enter a D.

Or:

From the Natural main menu, choose **Direct** and, in the **Direct Command** window, enter the following:

**SYSDDM**

The **DDM Services** screen appears as shown in the example below:

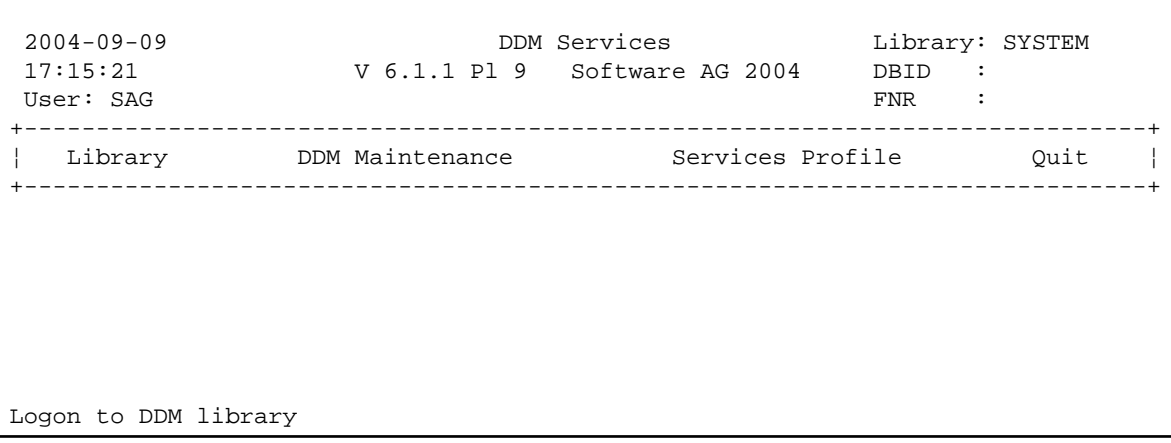

The menus provided on the **DDM Services** screen are explained in the relevant sections of the *DDM Services* documentation.

## **To terminate DDM Services**

On the **DDM Services** screen, choose **Quit**.

The Natural main menu appears.